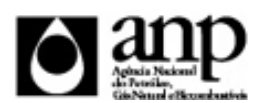

# i-ENGINE - SERVIÇO DE PROCESSAMENTO DE DADOS DA ANP

# RELATÓRIO DE CARGA DE ARQUIVO VIA INTERNET

*SIGEP - Sistema de Informações Gerenciais de Exploração e Produção*

# Procedimento de Carga do TLDS - Teste de Longa Duração Semanal *SEP - SUPERINTENDÊNCIA DE EXPLORAÇÃO*

# Informações Gerais

### **INFORMAÇÕES GERAIS SOBRE A CARGA DE TESTE DE LONGA DURAÇÃO SEMANAL**

O Relatório Semanal de Teste de Longa Duração (TLDS) tem como objetivo que o operador informe pelo i-SIGEP as produções diárias obtidas em determinada semana em um Teste de Longa Duração (TLD) cujo início foi previamente comunicado à ANP. Ele deve ser enviado no máximo 5 dias após a última data com produção informada no interior do arquivo.

Caso haja dias anteriores com pendência de carregamento, podem ser incluídos no mesmo arquivo. Ele comporta um número indefinido de linhas referentes aos dias carregados. A única exigência é que não haja lacunas entre as datas carregadas no arquivo, e nem entre a primeira data carregada e a última já presente na base informada em outra carga.

### **INSTRUÇÕES PARA A CARGA DOS TESTE DE LONGA DURAÇÃO SEMANAL**

### **1. DEFINIÇÃO**

A carga do TLDS via Internet compreende a exportação de dados pela empresa operadora do contrato de concessão para o SIGEP(Sistema de Gerenciamento de Exploração e Produção) As informações do TLDS podem ser enviadas à ANP de duas maneiras:

- Upload de arquivo no site do i-Engine: Envio de arquivo compactado, contendo planilha no formato excel com os dados do TLDS, através de upload no site do i-Engine;
- Web Service do i-Engine: Envio de arquivo compactado, contendo arquivo no formato XML com os dados do TLDS, através de serviço web (Web Service) do i-Engine.

Este manual descreve o envio através de upload de planilha excel. Para mais informações a respeito do envio utilizando Web Sevice, o operador deve entrar em contato com a ANP através dos telefones descrito na seção "CONSIDERAÇÕES FINAIS E AUXÍLIO AO OPERADOR" deste manual.

### **2. ETAPAS PARA O ENVIO DO ARQUIVO**

O procedimento para a "Carga de Dados do Operador via Internet" consiste nas seguintes etapas:

- Preparação do arquivo excel pelo operador;
- Compactação do arquivo excel em arquivo zip pelo operador;
- Envio do arquivo zip pelo operador através do módulo "Carga de Dados do Operador via Internet";
- Validação automática do arquivo excel pelo módulo "Carga de Dados do Operador via Internet";

# Informações Gerais

Reenvio dos arquivos não carregados.

# **2.1. PREPARAÇÃO DO ARQUIVO EXCEL PELO OPERADOR**

Os dados do TLDS devem ser enviados no formato compatível com Microsoft Excel (versão 98/2000/XP)\* e de acordo com Layout do arquivo (047\_RAIZ-CNPJ\_AAAAMMDDHHmm\_TTTTTTTTTTTTTTT.ddd) que acompanha este manual.

\* O OpenOffice (versão 1.1.4, disponível no site: www.openoffice.org), também poderá ser utilizado para o preenchimento dos dados do TLDS. É necessário apenas salvar a planilha no formato Microsoft Excel 98/2000/XP (.xls)

A nomenclatura do arquivo é padronizada e obedece ao seguinte formato:

# **047\_RAIZ-CNPJ\_AAAAMMDDHHmm\_TTTTTTTTTTTTTTT.ddd, Onde:**

**047** é o número identificador da carga do TLDS e não deve ser alterado.

**RAIZ-CNPJ** são os 8 primeiros dígitos (sem ponto ou barra) do CNPJ da empresa operadora que está carregando os dados Relatório Final de Perfuração.

**AAAAMMDD** é a data de envio do arquivo, sendo AAAA 4 dígitos correspondentes ao ano (ex.: 2011), MM 2 dígitos correspondentes ao mês (ex.: 04 para abril) e DD dois dígitos correspondentes ao dia do mês.

**HHMM** é a hora de envio do arquivo, sendo HH 2 dígitos correspondentes à hora e MM 2 dígitos correspondentes ao minuto. Não é necessário que a hora seja exatamente a hora de carga. Isso serve apenas para diferenciar as versões carregadas pela mesma empresa operadora em determinada data.

**TTTTTTTTTTTTTTT são 15 dígitos livres para melhor identificação do arquivo. Pode ser o nome do poço ou número da tentativa de envio, por exemplo.**

**ddd** é a extensão do arquivo: Será 'xls' para o arquivo excel e 'zip' para o arquivo compactado

**Exemplo:** 047\_33000167\_201205231642\_v02.XLS (arquivo de TLDS enviado pela Petrobrás no dia 23/05/2012 às 16:42 referente à segunda tentativa de envio).

Caso a carga não tenha sido efetuada por alguma falha no envio ou erro no preenchimento, um novo arquivo deverá ser encaminhado com as devidas alterações de data e/ou hora.

DADOS\_BASICOS - Dados Básicos\* Esse conjunto de dados é obrigatório

planilha, deve ser preenchida apenas uma linha contendo os dados do TLDS

Quantidade de registros esperados para este grupo de informação: Mínimo: 1 / Máximo: 1

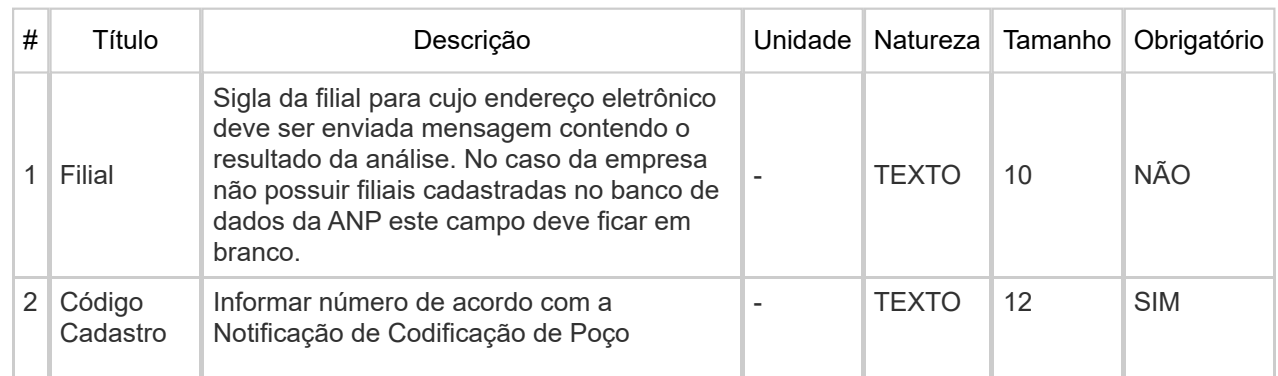

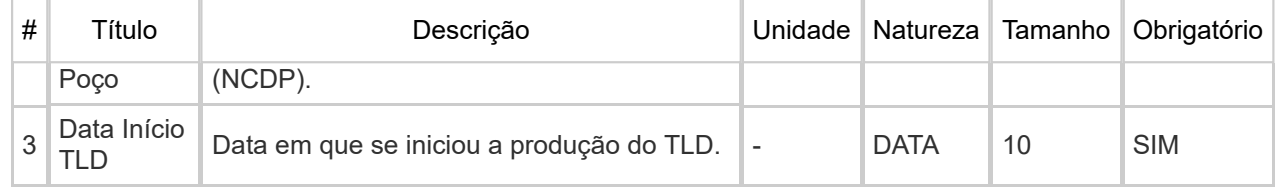

DADOS\_DIARIOS - Diarios\* Esse conjunto de dados é obrigatório

Nesta planilha, devem ser preenchidos os dados referentes a dados semanais de produção diária do TLD, para cada grupo de medições informado na carga do TLDI. Para cada dia, devem-se informar tantas linhas quanto o número de grupos, com os dados de produção referentes a cada um deles.

Quantidade de registros esperados para este grupo de informação: Mínimo: 1 / Máximo: Ilimitado

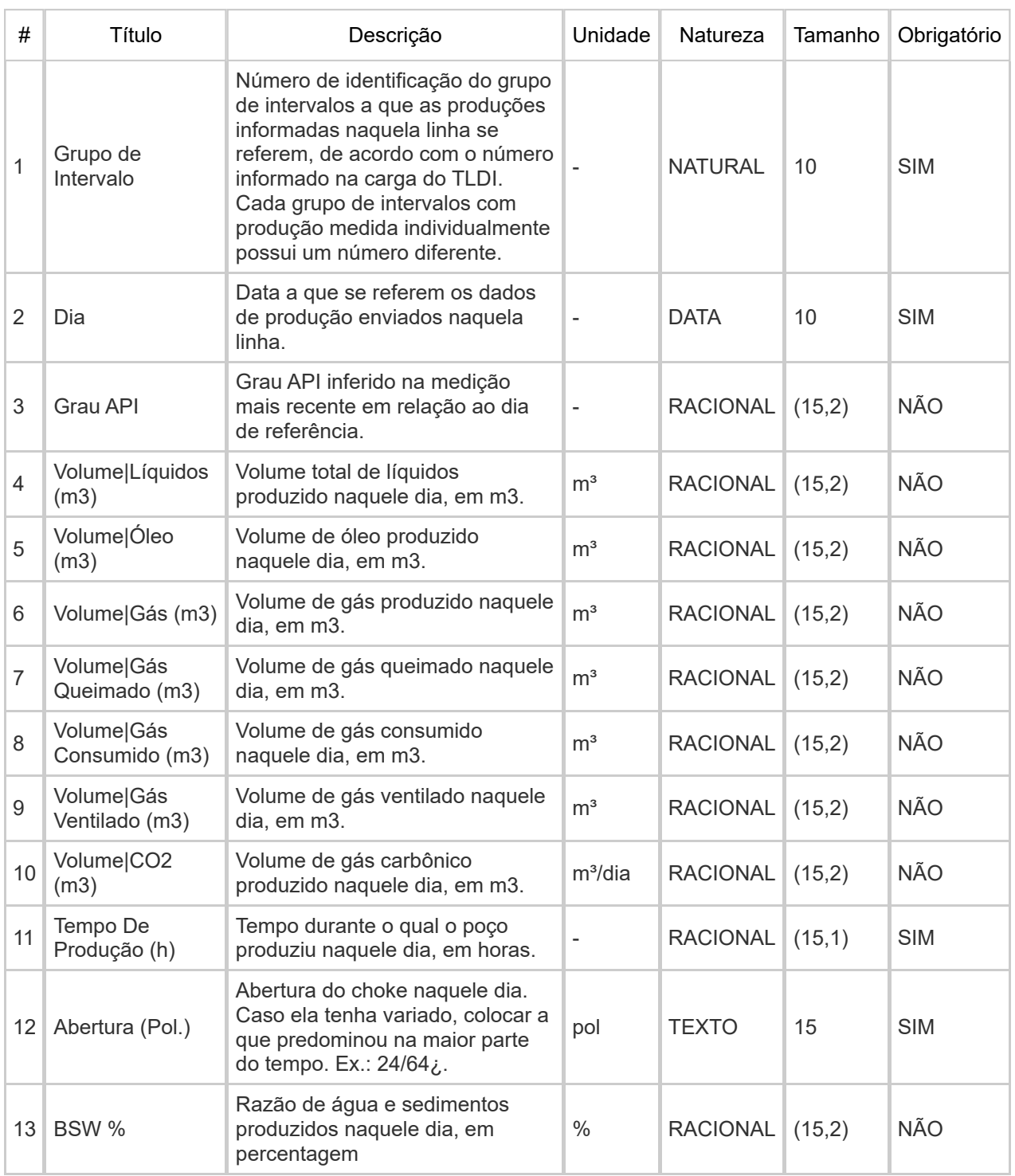

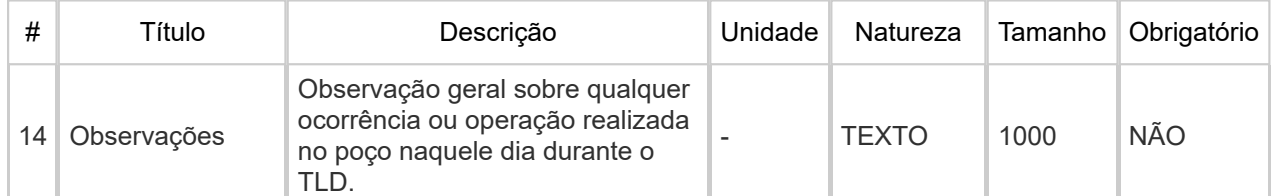

# Informações Adicionais

#### **2.2 COMPACTAÇÃO DO ARQUIVO XLS EM ARQUIVO ZIP PELA EMPRESA OPERADORA DA CONCESSÃO**

O envio dos dados através da Internet não é feito através da planilha Excel. A planilha deve ser previamente compactada, utilizando um software compatível com **\*\*WinZIP** e precisa ter o mesmo nome da planilha Excel. Ou seja, o arquivo ZIP deverá conter APENAS um único arquivo, a fim de aumentar a consistência/eficiência dos arquivos enviados.

\*\* O Filzip (versão 3.2, disponível no site http://www.filzip.com), também poderá ser utilizado na compactação da planilha Excel.

Essas regras visam facilitar o posterior controle dos arquivos enviados e do resultado da carga pela própria empresa operadora.

#### **2.3 ENVIO DO ARQUIVO ZIP PELA EMPRESA OPERADORA DA CONCESSÃO ATRAVÉS DO MÓDULO "CARGA DE DADOS DO OPERADOR VIA INTERNET"**

No próprio site (https://sigep.anp.gov.br), poderá ser visualizada uma lista dos arquivos zip enviados, além da situação da carga, conforme legenda no sistema.

Para facilitar a correção dos códigos que não foram validados inteiramente, os erros encontrados na validação serão listados em um relatório html (hyperlink na coluna log).

# **2.4 VALIDAÇÃO E CARGA AUTOMÁTICA DO ARQUIVO EXCEL PELO MÓDULO "CARGA DE DADOS DO OPERADOR VIA INTERNET"**

Após o envio do arquivo, algumas validações são feitas remotamente (sem que a empresa operadora necessite estar conectada ao site) para impedir que sejam carregados dados inconsistentes ou inexatos.

Após a carga, mesmo que o arquivo apareça como "Carregado" na tela de "Operações - Carga de Dados (Arquivos .xls)", os dados deverão ser aprovados por um técnico da ANP para que sejam inseridos no sistema e então possa ser gerada a versão impressa a ser entregue no protocolo da ANP. Caso os dados sejam reprovados, deverá ser enviada uma nova versão do arquivo com as correções solicitadas. Tanto a aprovação quanto a reprovação dos dados serão comunicadas ao operador através do e-mail cadastrado no banco de dados para tal fim, e o status (Aprovado ou Reprovado) aparecerá na tela "Relatórios" do i-ENGINE

### **2.5 REENVIO DOS ARQUIVOS NÃO CARREGADOS**

Se na validação dos arquivos aparecer o status "rejeitado", os mesmos não tiveram seus dados carregados no banco de dados da ANP e, portanto, deverão ser corrigidos e enviados novamente. O reenvio deve seguir o mesmo processo cujas etapas estão enumeradas no item 2.

# **3 CONSIDERAÇÕES FINAIS E AUXÍLIO AO OPERADOR**

Feito o logon em http://www.anp.gov.br/sigep, a última versão do manual está disponível em Manuais – Consulta, bem como da planilha a ser carregada. Assegure-se que os arquivos a serem enviados obedeçam à versão em vigor.

Além do envio do TLDS via internet, o operador deverá encaminhar à ANP cópia impressa dos dados carregados, a ser gerada automaticamente pelo sistema, na opção "Relatórios" do i-ENGINE. Este documento deve então ser protocolizado na ANP.

# Informações Adicionais

Dificuldades de exportação de documentos relativos ao arquivo do TLDS devem ser comunicadas através dos telefones (21) 2112-8403/8404. As eventuais dificuldades de carga via internet não isentam os concessionários da obrigação de entrega dos dados nos prazos regulamentares. Nesse caso, os dados devem ser entregues e protocolados normalmente na ANP nos prazos estabelecidos na legislação.